## **Nombre completo de Rango**

 La sintaxis a utilizar para referirse a un rango que esté en una Hoja y Libro determinados es:

Si el rango está en la misma Hoja: **Rango** 

Si está en otra Hoja del mismo Libro:

 **'Nombre de Hoja'!Rango**

Si está en una Hoja de otro Libro:

- Y el libro se encuentra en la misma carpeta que el actual:

#### **'[Nombre de Libro.xls]Nombre de Hoja'!Rango**

- Y el libro se encuentra en **diferente** carpeta que el actual:

 **'C:\Carpeta\SubCarpeta\[Nombre de Libro.xls]Nombre de Hoja'!Rango**

Si el rango está en otro ordenador diferente al nuestro:

- Y está conectado por una Intranet:

 **'\\Servidor\Carpeta\[Nombre de Libro.xls]Nombre de Hoja'!Rango** 

- Y está conectado por Internet:

 **'http://www.telefonica.es/Carpeta/[Libro.xls]Hoja'!Rango**

**Nota**: Los apóstrofes (**'**) sólo hacen falta si existe algún espacio en el nombre de las carpetas, del libro o de la hoja.

#### **Buenas costumbres al construir Fórmulas**

 En las fórmulas **NUNCA** se escribe directamente un DATO, siempre se hace referencia al rango que lo contiene.

 Si el dato no estuviera en ningún rango, entonces se diseña un rango que lo contenga. Y ahora ya existe un rango que contiene el dato para poder referenciarse.

 De esta forma, si en un futuro el dato cambiara, bastaría con cambiarlo en el único sitio donde aparece.

#### **A tener en cuenta**

 En las fórmulas los textos y fechas se encierran entre comillas (") y las funciones siempre van seguidas de una apertura de paréntesis. De modo que si vemos:

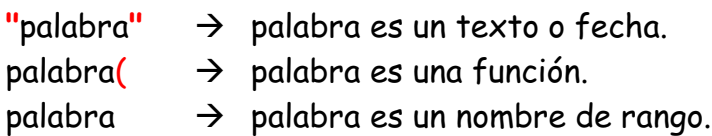

# **Referencias Absolutas, Relativas y Mixtas**

**Absoluta:** (**\$**A**\$**1) Lleva 2 dólares. Siempre hace referencia al mismo rango. Si copiamos la celda (que tiene una fórmula con una referencia absoluta) a otra celda, la referencia en la celda destino seguirá apuntando al mismo rango.

**Relativa:** (A1) No lleva dólares. Hace referencia a un rango distante siempre el mismo número de filas y columnas desde la celda de la fórmula. Si copiamos la celda (que tiene una fórmula con una referencia relativa) a otra celda, la referencia apuntará a un rango distante el mismo número de filas y columnas. Se habrá movido.

**Mixta:** (**\$**A1 o A**\$**1) Lleva un solo dólar. El \$ se pone delante de lo que queremos fijar: de la letra (columna) o de la fila (número).

# **Que hacer cuando al arrastar una Fórmula no funciona bien**

- 1. Selecciona la primera celda (la que arrastraste) y pulsa F2. Observa la posición de las referencias y pulsa Escape.
- 2. Selecciona una de las que están mal y pulsa F2. Vuelve a observar las referencias y localiza aquella que se ha movido (y no hubiera debido). Fíjate en su color y Escape.
- 3. Vuelve a seleccionar la primera celda y pulsa F2. En la referencia del color que localizaste en el paso anterior, coloca los dólares necesarios:

Si el movimiento de arrastre es **vertical** - Un \$ delante del **Número**: A**\$**1

Si el movimiento de arrastre es **horizontal** - Un \$ delante de la **Letra**: **\$**A1

**Nota:** Una forma fácil de colocar el \$ es situar el cursor tocando la referencia y pulsar **F4** repetidas veces.

## **Anidamiento de Funciones**

**Cualquier función puede ser el argumento de otra función**.

Ejemplo: **=**PROMEDIO( MAX(A1:C3) ; MIN(F1:G3) )

Los valores devueltos por las funciones MAX y MIN son los argumentos pasados a la función Promedio.

## **Paso de Argumentos a las Funciones**

 Podemos emplear cualquiera de las siguientes posibilidades para dar valor a un argumento de una función:

- \* Un valor constante: "Texto", 7, "15-08-2007", FALSO
- \* Una expresión evaluable:  $(5 + 2^8)$  \* 3
- \* Una función: MAX(A1:C3)

\* Una referencia a un rango que contenga alguna de las anteriores: B2, Nombre\_Rango

## **Celda Principal de un Rango**

 **Es la celda Superior Izquierda del Rango.** Si donde es necesario emplear una referencia a una sola celda, empleamos por error una referencia a un rango de varias celdas, en muchas situaciones no da error, pero toma solamente la Celda Principal del rango referenciado.

## **Formato Condicional**

 Se puede establecer en muchas celdas de golpe o sólo en una. Recomiendo establecerlo sólo en una y luego extenderlo con la brocha (es más fácil de entender).

Elegiré "Valor de la Celda" cuando (el que se aplique o no) dependa exclusivamente de la propia celda a la que se lo establezca. Y elegiré "Fórmula" cuando dependa de algún rango ajeno a la celda a la que se lo establezca.

 Si elegimos "Fórmula" a la derecha escribiremos un **=** seguido de una Condición. Una Condición es una expresión que puede ser Verdadera o Falsa.

 Una Celda puede tener un máximo de 3 Formatos Condicionales, por lo que en una Celda podremos establecer hasta 4 Formatos: 3 Condicionales + 1 Estático.

#### **Uso obligado del Nombre de Rango**

 En el Formato Condicional y en la Validación no se puede hacer referencia a Rangos de otras Hojas del Libro, pero si a Nombres de Rango. Por lo que procederemos a dar Nombre a todos los Rangos a los que queramos acceder desde el Formato Condicional o la Validación en otras Hojas.

#### **Como construir una Condición y un Criterio**

Una Condición es una expresión que puede ser Verdadera o Falsa.

 Algunas Funciones (como SI) necesitan de una Condición y otras (como CONTAR.SI) necesitan un Criterio. Para obtener una Condición, compararemos dos expresiones a través de un *Operador de Comparación* (hay 6 posibles, ver ilustración).

Para obtener un Criterio tomaremos sólo el Operador de Comparación y la 2<sup>ª</sup>

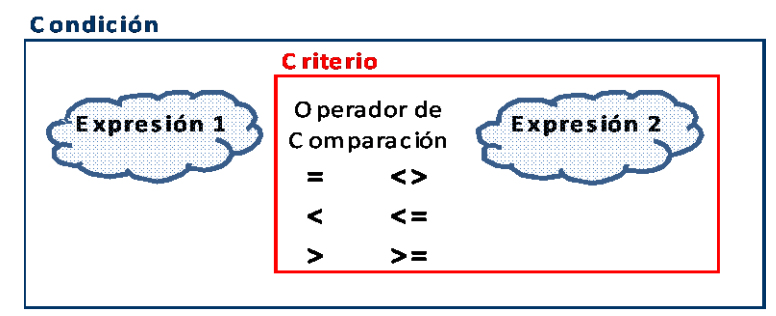

Expresión. Por ejemplo: en la función Contar.SI Excel entiende que la 1ª Expresión es cada una de las Celdas del Rango.

CONTAR.SI( Rango ; **"Criterio"** )

 El Criterio va siempre entre comillas: **"Criterio"**.

## **Ideas para resolver problemas**

\* Siempre que tengamos que elegir *uno* de entre *dos* valores en función de una condición usaremos la función SI.

 \* Siempre que queramos acceder a un valor desconocido que esté dentro de una Matriz, relacionado con otro valor conocido (que también esté en la misma Matriz), usaremos la función *BUSCARV* o *BUSCARH*.

\* Siempre que queramos acceder a un valor desconocido ubicado dentro de una Matriz o Vector, y sepamos la posición que ocupa dentro de esa Matriz o Vector, usaremos la función INDICE.